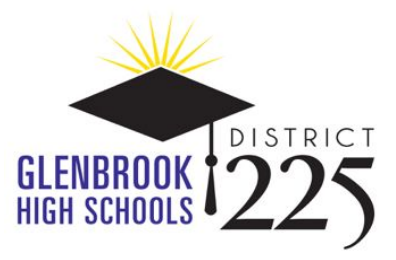

Dear Glenbrook Community,

In response to the current state at home order in place for all Illinoisans through April 30, 2020, and Executive Order in Response to [COVID-19](https://www2.illinois.gov/Documents/ExecOrders/2020/ExecutiveOrder-2020-07.pdf) No. 5, the Monday, April 13, 2020, Board of Education meeting will be conducted telemetrically using the Zoom webinar platform.

While members of the community will not be able to physically attend the meeting, they may access the live streaming of the discussion in one of the following ways:

- **● Chromebook**
	- Before getting started, download the Zoom application from the **[Chrome](https://chrome.google.com/webstore/detail/zoom/hmbjbjdpkobdjplfobhljndfdfdipjhg?hl=en) Web Store**.
	- After the Zoom application has been downloaded, follow these simple [instructions](https://support.zoom.us/hc/en-us/articles/213298746-Getting-Started-On-Chrome-OS) to get started.
- **Mac or PC**
	- Before getting started, download the Zoom application from **Zoom's [website](https://zoom.us/support/download)**.
	- After the Zoom application has been downloaded and installed, open the [Zoom](https://support.zoom.us/hc/en-us/articles/360032812931-Starting-the-Zoom-Desktop-Client) [application.](https://support.zoom.us/hc/en-us/articles/360032812931-Starting-the-Zoom-Desktop-Client)
	- Once the application has been opened, follow these simple [instructions](https://support.zoom.us/hc/en-us/articles/201362033-Getting-Started-on-Windows-and-Mac#h_97174a74-246a-4e54-8e9c-22b55cd0b665) to get started.
- **● iPad or iPhone**
	- Download the Zoom Cloud Meetings app from the **App [Store](https://apps.apple.com/us/app/zoom-cloud-meetings/id546505307)**.
	- After the Zoom application has been downloaded, follow these simple instructions to learn how to Sign In and Join a [meeting.](https://support.zoom.us/hc/en-us/articles/201362993-Getting-Started-with-iOS#h_441c5878-9e08-46db-9a13-4cdf6d23be11)

## **● Android Device**

- Download the Zoom Cloud Meetings app from **[Google](https://play.google.com/store/apps/details?id=us.zoom.videomeetings&hl=en_US) Play**.
- After the Zoom application has been downloaded, follow these simple instructions to learn how to Sign In and Join a [meeting.](https://support.zoom.us/hc/en-us/articles/200942759-Getting-Started-with-Android#h_441c5878-9e08-46db-9a13-4cdf6d23be11)

After loading the Zoom application on your device, enter the webinar number below:

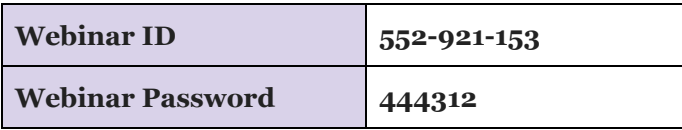

In an effort to reduce any technical barriers to this meeting format, members of the community will only have the ability to listen to the discussion and view the materials that are being presented during the meeting. Anyone who would like to address the Board may do so by calling (847) 486-4728 and leaving up to a three-minute voicemail message. Messages must be left by 3:00 PM on the day of the meeting. Please leave your name and address on the message so that the administration may follow up if necessary. Messages will be subsequently reviewed to ensure that they are appropriate for a public presentation (e.g., no profanity), and then played aloud during the public comment period on the agenda.

If you have any questions or need technical assistance accessing the meeting, please contact the school district's Help Desk at [helpdesk@glenbrook225.org](mailto:helpdesk@glenbrook225.org) or via phone at (847) 486-4555.